# *Membership Services Webcast*

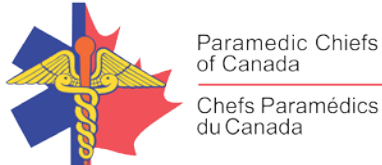

Paramedic Chiefs of Canada

## **Goose, Flock, Pond: The implications of counterintuitive work environments**

WEBEX support generously sponsored by:

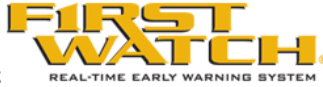

### What Will We Be Discussing?

Building a culture of leadership with healthy team dynamics is no easy feat. When it comes to emergencies - there is no time for misunderstandings, and added unnecessary stress. Our guest speaker, Warren Barry will help our teams look at intuition and individual strengths and how they can benefit the team and ultimately, the people we serve. Warren has over 20 years of experience in healthcare, and business and helps bring insights to employees, employers, and human resource professionals alike. We will discuss why people behave the way they do, how you can lead them more effectively, and how you can create a more dynamic team and culture in your workplace.

### Who will be Speaking?

Warren Barry is an award-winning pioneer in the field of human resources who studies the implications of counterintuitive work environments on individuals and organizations as a whole. With "Duck, Duck, Goose" Warren teaches teams how to accept their individuality, and how to work together as a united front.

In his presentation, Warren helps teams unlock their internal potential, the risks and costs of conative stress. A member and speaker for TEC Canada, Warren has conducted presentations across the country for a variety of organizations. Focused on building healthy workplace environments by embracing one's self and others, and exploring the connection between chronic pain and working counter-intuitively. Are you ready to build an engaged, connected team? Join us on Wednesday, January 17, 2018

#### When Will We be Online?

Session date: Wednesday, January 17, 2018 Start time: Noon EST Duration: 1 hour

## *Membership Services Webcast*

#### How to Connect with this National Session?

**Please accept this email as an electronic invitation to join an Online Presentation. You may forward this invitation to others who may be interested in participating. All you need to attend is a web connected PC and a telephone. If your group is meeting in a central location, please consider using a speakerphone and video projector so all attendees can view the presentation and participate in discussion.**

**Instructions (please print this page):**

- **1.** *Click or cut and paste* **the following link into your browser's field: <http://firstwatch.webex.com/training>**
- **2. You will arrive at the FirstWatch WebEx Training Center where today's scheduled meetings are displayed. Look for a meeting with the same topic as this session and click the "Join Now" link to the right of the meeting topic.**
- **3. Follow the on-screen directions and enter your Name, Email Address, and the meeting Password: emschiefs. Press OK.**
- **4. A WebEx Training Manager window may appear. Follow the on-screen instructions and install the WebEx software if necessary. This process may take several minutes.**
- **5. If teleconferencing is included in this meeting, a "Join Teleconference" window will appear with a phone number and session or meeting code, and attendee ID. Dial this number and follow the voice prompts. The teleconference information is also listed above.**
- **6. This presentation is best viewed using the latest version of Microsoft Internet Explorer, and with the system screen resolution set to 1024 x 768.**

Connection information for the November 22th WebEx

Session number: 808 958 952 Session password: emschiefs

-------------------------------------------------------

-------------------------------------------------------

To join the training session

1. Go to

<https://firstwatch.webex.com/firstwatch/k2/j.php?MTID=t66dd345a49427122116bce4f330f4a23>

2. Enter your name and email address.

- 3. Enter the session password: emschiefs.
- 4. Click "Join Now".
- 5. Follow the instructions that appear on your screen.

-------------------------------------------------------

-------------------------------------------------------

Audio conference information

Call-in toll number (US/Canada):1-408-792-6300 Global call-in numbers:

## *Membership Services Webcast*

<https://firstwatch.webex.com/firstwatch/globalcallin.php?serviceType=TC&ED=640892567&tollFree=1> Access code: 808 958 952

Can't join the training session? <https://help.webex.com/docs/DOC-5521>

#### [https://www.webex.com](https://www.webex.com/)

IMPORTANT NOTICE: This WebEx service includes a feature that allows audio and any documents and other materials exchanged or viewed during the session to be recorded. By joining this session, you automatically consent to such recordings. If you do not consent to the recording, discuss your concerns with the meeting host prior to the start of the recording or do not join the session. Please note that any such recordings may be subject to discovery in the event of litigation.

**We** *strongly* **recommend that you test your PC and WebEx connection in advance. FirstWatch will be happy to help you with any technical WebEx connection issue** *prior* **to the scheduled start of the webinar, but will not be able to help once it has started, to avoid delaying or interrupting the session.**

- **1. Go to<http://firstwatch.webex.com/training>**
- **2. Within the Training Center tab, press Setup, then Training Manager, then Set Up.**
- **3. Follow the on-screen directions.**

**If you have any questions, please contact FirstWatch Solutions at: (760) 658-9886 for Sara Cinquegrani Cappiello.** 

**For further information visit [www.paramedicchiefs.ca](http://www.paramedicchiefs.ca/)**